# **Annex 7 The GeoDaRWIN Module**

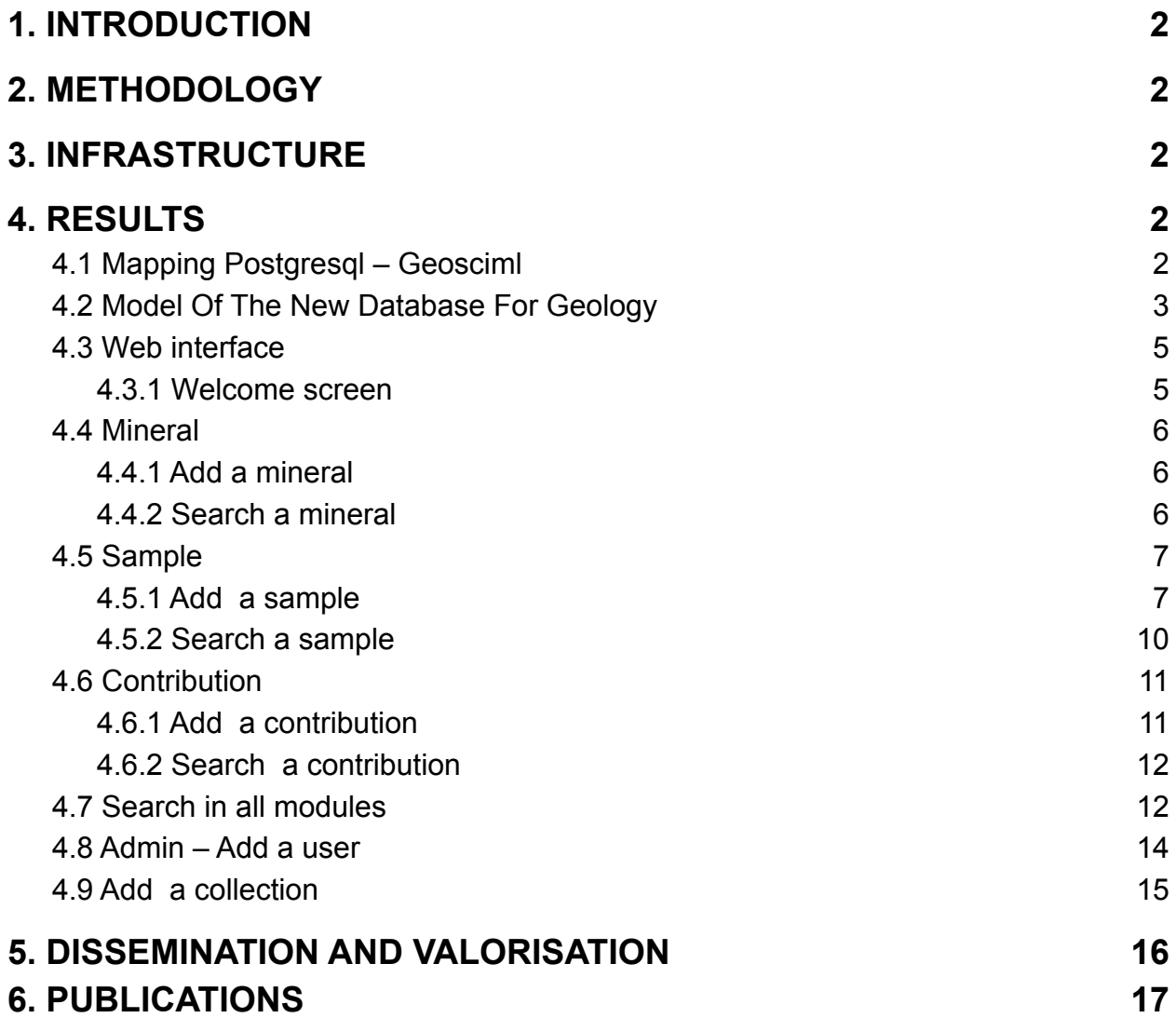

# <span id="page-1-0"></span>**1. INTRODUCTION**

The Royal Museum for Central Africa (RMCA) holds one of the largest world collections of geological samples and documents about Central Africa (Congo, Rwanda, Burundi), offering unique reference material. The Geology services of RMCA contain around 16,000 minerals, 300,000 rocks, 21,500 fossils, and 30,000 maps. Their Archives include field notes, books, maps, and aerial photography containing valuable complementary information.

The geology department of RMCA is divided in various sections: geodynamics and mineral resources, natural hazards and cartography, surface environments and collection management. These sections have very rich databases but they are not connected between them.

# **2. METHODOLOGY**

The aim of the project is to centralize all data in a single system on a service that can be available both on the internet and intranet. It will thus offer a common relational data model for these different geological items.

A first model is created in MS Access, to be sure that everything is taken into account, with all the interactions.

This model is applied to a PostgreSQL database, with a web interface in php.

Model is divided in 4 big sections : Contributions, samples, locations and documents. A 5th section is there at administrative and security purposes.

Contribution is the center module, with links to other modules but inter-modules links also exist. A contribution can be someone publishing an article, someone who has determined a sample or the description of a place, so a contribution is the central link.

Test data will be used in a first time, before adding all the collection data.

The emphasis has been set on the integration of a hierarchical thesaurus of keywords, which can be mapped to several international vocabularies.

A Github repository of the database web interface in Symfony 3.4 is available at: https://github.com/naturalsciences/natural\_heritage\_geology.

A mapping has also been done between PostgreSQL and GeosciML for boreholes.

### **3. INFRASTRUCTURE**

A dedicated server is used to run the PostgreSQL database (PostgreSQL 9.5.14 on x86\_64-pc-linux-gnu) and the web interface.

<span id="page-1-1"></span>This one is based on Symfony 3.4. Symfony has been chosen because of the knowledge already obtained with the development of DaRWIN in a previous version of Symfony. The PostgreSQL database is also chosen for the possibilities to work with geographical data, with the Postgis module.

# **4. RESULTS**

### **4.1 Mapping Postgresql – Geosciml**

<span id="page-2-0"></span>Search has been done to discover how to map PostgreSQL data with GeosciML. Data from boreholes has been used for this. The data structure ofGeosciML was based on an xsd file : [http://schemas.geosciml.org/geosciml/4.0/borehole.xsd.](http://schemas.geosciml.org/geosciml/4.0/borehole.xsd) Link between field names of PostgreSQL and those from borehole.xsd was done with the use of a tool called Hale studio, to facilitate the creation of the complex mapping files in XML. With an app-schema extension of Geoserver, the GML file could be used on the web with WFS:

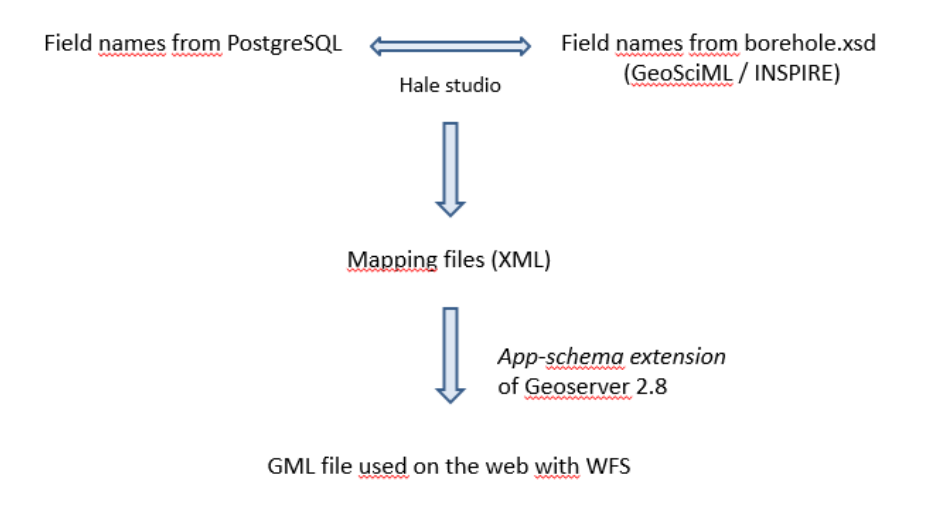

*Figure 1. Schema of the mapping of database data to GeoSciML.*

### <span id="page-2-1"></span>**4.2 Model Of The New Database For Geology**

Pascale Lahogue developed a model in Microsoft Access for a new database called GeoDarwin.

The model manages three categories of collection materials:

- field observations with their localization (e.g., coordinates, lithostratigraphy, drilling, structural analysis)
- samples (minerals, rocks, fossils) and the results of their analysis (e.g., constituent minerals of rocks, heavy minerals, granulometry, magnetic susceptibility)
- documents (e.g., maps, archives, aerial photos, satellite images, documentation).

A central category, Contributions, is the center of this model and is the link between data. Extra links exist also between each section. Test data were imported in this Access database : around 12,000 samples, 29,000 documents, and 30,500 localizations.

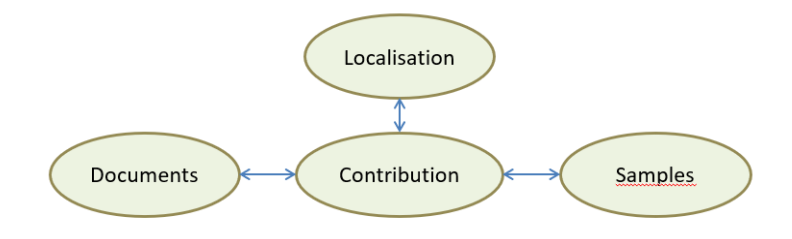

*Figure 2. General structure of the database*

Each section of this relational database contains 1-3 main tables, an amount of related tables and connection tables between sections.

Sections will also be subdivided into collections :

- minerals,
- rocks,
- maps,
- aerial photography,
- publications,
- boreholes,
- $\bullet$  …..

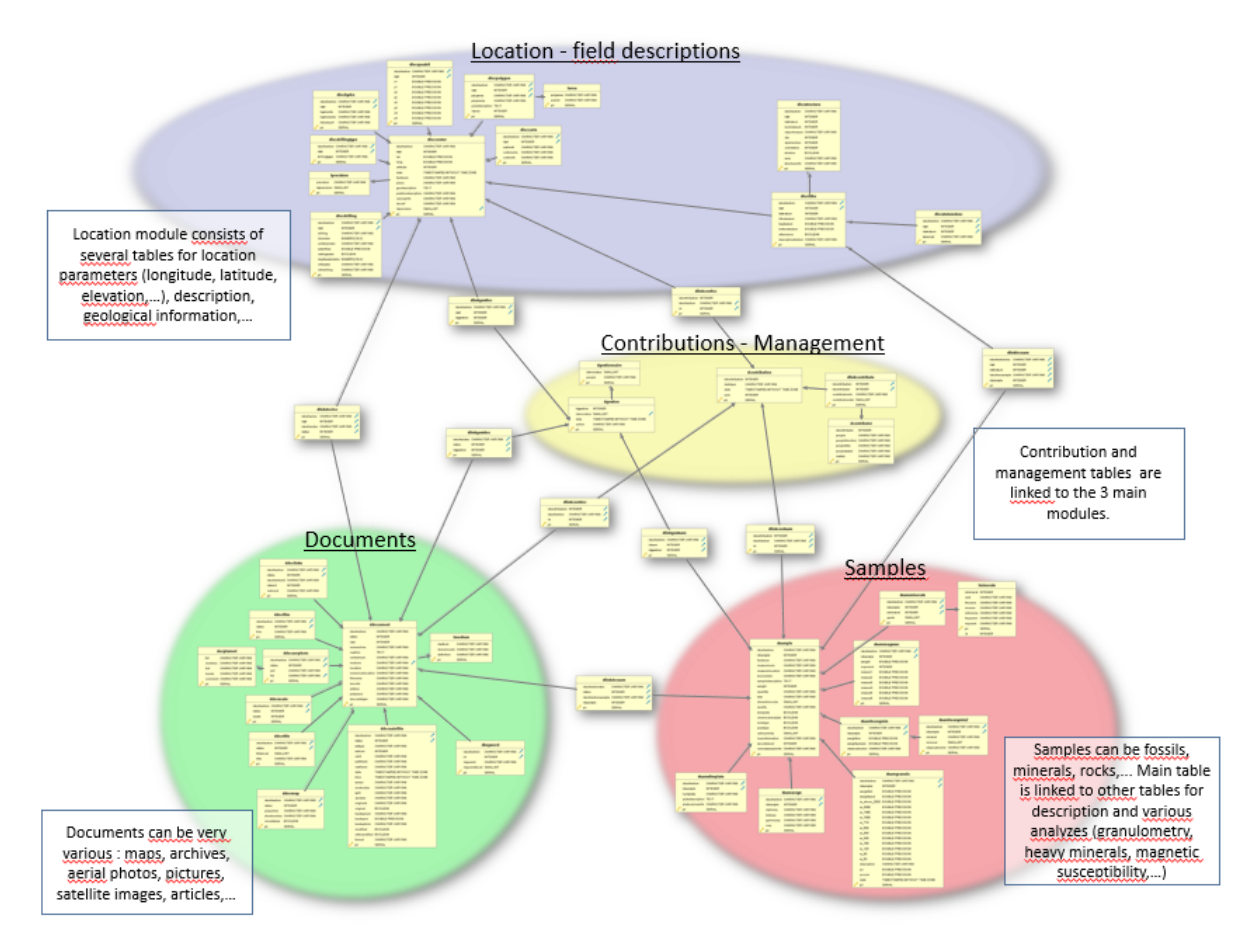

*Figure 3. Detailed structure of the database.*

This model in Microsoft Access has been tested for validity and translated into a PostgreSQL 9.5 database with the same structure, constraints and data relations with MDB tools and shell script ([http://mdbtools.sourceforge.net/\)](http://mdbtools.sourceforge.net/).

# <span id="page-5-0"></span>**4.3 Web interface**

As we already had the knowledge to work with Symfony, this framework has been chosen in version 3.4 to create the web interface.

The database structure has been created in Symfony (getters, setters, repositories,…), based on the structure in PostgreSQL.

Test data from Access were also transferred.

Web interface is still in development. The samples section and the contributions section are done as well as security (user management).

#### <span id="page-5-1"></span>**4.3.1 Welcome screen**

The new website is intended to be used only by logged persons, so only the home page is visible, with a button to login.

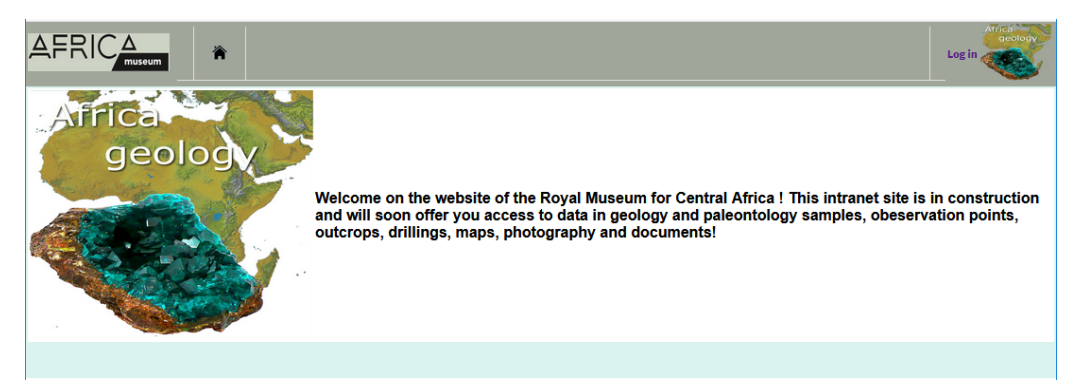

#### Figure 4. Welcome screen

Once the user is checked in, he gets access to the complete menu. His/her name is displayed on the right of the menu.

The menu contains 3 entries: Add, Search and Admin.

- Add contains up to now following entries: Contribution, Document/Image, Drilling, Observation points, Outcrop and Sample.
- Search menu contains the same entries and a Search in all sections.
- Admin entries are:
	- Add and Search a user,
	- Add and Search a collection.
	- Add and search a mineral.

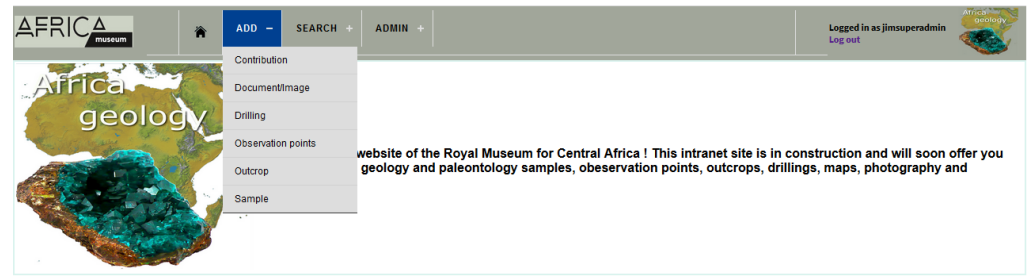

*Figure 5. Welcome screen when used is logged in, with menu.*

### <span id="page-6-0"></span>**4.4 Mineral**

#### <span id="page-6-1"></span>**4.4.1 Add a mineral**

The smallest constituent of a sample, a mineral, can be created and edited in the menu Admin -> Add mineral.

As 2 nomenclatures are used at MRAC, possibility is given in the interface to enter a name in the 2 nomenclatures.

To each mineral is given an ID, a rank (class, group, mineral), a name, a parent and a formula

|                 | museum | 公<br>ш | <b>ADD</b> | <b>SEARCH</b> | <b>ADMIN</b>           |  |                          |                       | Log out | Logged in as jimsuperadmin | Africa<br>geology |
|-----------------|--------|--------|------------|---------------|------------------------|--|--------------------------|-----------------------|---------|----------------------------|-------------------|
| <b>Minerals</b> |        |        |            |               |                        |  |                          |                       |         |                            |                   |
| ID:             |        |        | Rank:      |               | Name:                  |  | Parent:                  | unidentified parent v |         |                            |                   |
| Formula:        |        |        |            |               | <b>Florias's name:</b> |  | <b>Florias's parent:</b> | unidentified parent   |         | ۰.                         |                   |
|                 |        |        |            | class         |                        |  |                          |                       |         |                            |                   |
| Save            |        |        |            | group         |                        |  |                          |                       |         |                            |                   |
|                 |        |        |            | mineral       |                        |  |                          |                       |         |                            |                   |

*Figure 6. "Add a mineral" form.*

#### <span id="page-6-2"></span>**4.4.2 Search a mineral**

In the search for a mineral form, you can enter ID, class, group, parent, mineral or a constituent of the formula.

In figure 7, there is an example of a search of minerals containing silicium.

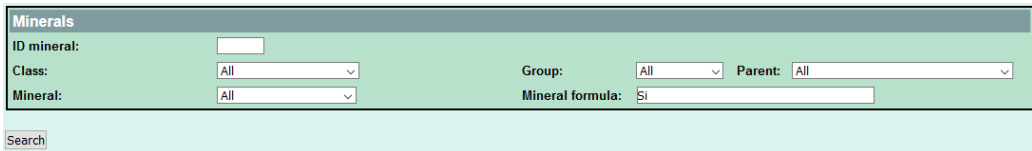

|     | <b>Results:</b> |                | 287 records    |                     |                  |                                                                                           | Nbr of results by page: $ 20 \rangle$ |
|-----|-----------------|----------------|----------------|---------------------|------------------|-------------------------------------------------------------------------------------------|---------------------------------------|
| ID  | <b>Rank</b>     | <b>Name</b>    | Name (Florias) | Parent              | Parent (Florias) | Formula                                                                                   |                                       |
| 515 | mineral         | bertrandite    | bertrandite    | sorosilicate        |                  | $Be_4Si_2O_7(OH)_2$                                                                       | i.                                    |
| 516 | mineral         | beryl          | beryl          | cyclosilicate       | beryl            | BesAl2SigO18                                                                              | R                                     |
| 529 | mineral         | biotite        | biotite        | mica group          | mica             | $K(Fe2+, Mg)3(AIS13O10)(OH)2$                                                             | R                                     |
| 541 | mineral         | boltwoodite    | boltwoodite    | nesosilicate        | ۰.               | $(K, Na)(UO2)(SiO3OH).1,5H2O$                                                             | R                                     |
| 553 | mineral         | braunite       | braunite       | nesosilicate        | ٠                | $Mn^{2+}Mn^{3+}cO_R(SiO_4)$                                                               | R                                     |
| 570 | mineral         | cancrinite     | cancrinite     | framework silicate  | ×.               | $(Na, Ca, 1)$ <sub>8</sub> $(Al_6Si_6)O_{24}(CO_3, SO_4)$ <sub>2</sub> .2H                | D                                     |
| 573 | mineral         | carpholite     | carpholite     | orthopyroxene group | ٠                | $Mn2+Al2Si2O6(OH)4$                                                                       | R                                     |
| 584 | mineral         | chabazite      | chabazite      | zeolite group       | zeolites         | $Ca2[Al4Si8O24].13H2O$                                                                    | D                                     |
| 565 | mineral         | chalcedony     | chalcedony     | quartz              |                  | SiO <sub>2</sub>                                                                          | Q                                     |
| 592 | mineral         | chamosite      | chamosite      | chlorite group      | chlorite         | $(Fe2+, Mg, Al, Fe3+)6(Si, Al)4O10(OH, O)8$                                               | R                                     |
| 601 | mineral         | chloritoid     | chloritoid     | nesosilicate        |                  | $Fe2+Al2O(SiOA)(OH)2$                                                                     | R                                     |
| 606 | mineral         | chrysocolla    | chrysocolla    | clay mineral        | ÷.               | $(Cu_{2-x}Al_{x})_{2}H_{2-x}Si_{2}O_{5}(OH)_{4}nH_{2}O$                                   | D                                     |
| 607 | mineral         | chrysotile     | chrysotile     | asbestos            | serpentine       | $Mg_3Si_2O_5(OH)_4$                                                                       | R                                     |
| 615 | mineral         | clinochlore    | clinochlore    | chlorite group      | chlorite         | Mg <sub>5</sub> Al(AlSi <sub>3</sub> O <sub>10</sub> )(OH) <sub>8</sub>                   | R                                     |
| 617 | mineral         | clinohumite    | clinohumite    | humite group        |                  | $Mg_q(SiO_4)_4F_2$                                                                        | R                                     |
| 618 | mineral         | clinoptilolite | clinoptilolite | heulandite          | zeolites         | $K_6(Si_{30}Al_6)O_{72}$ , 20H <sub>2</sub> O                                             | R                                     |
| 619 | mineral         | clinozoisite   | clinozoisite   | epidote group       | epidote          | Ca <sub>2</sub> Al <sub>3</sub> [Si <sub>2</sub> O <sub>7</sub> ][SiO <sub>4</sub> ]O(OH) | R                                     |
| 620 | mineral         | clintonite     | clintonite     | mica group          | mica             | $CaAlMg2(SiAl3O10)(OH)2$                                                                  | R                                     |
| 626 | mineral         | coffinite      | coffinite      | nesosilicate        | ٠                | $U(SiO4)$ .2H <sub>2</sub> O                                                              | R                                     |
| 635 | mineral         | cookeite       | cookeite       | chlorite group      | ٠                | $(AI, Li)_{3}Al_{2}(Si, Al)_{4}O_{10}(OH)_{R}$                                            | R                                     |

Figure 7. Search for a mineral. Here, search for minerals containing Si.

### <span id="page-7-0"></span>**4.5 Sample**

#### <span id="page-7-1"></span>**4.5.1 Add a sample**

The sample form is more complex and contains several subsections. Up to now, there are 3 sections : Main info about the sample, Constituents and characteristics of the sample and Contributions.

● In the first section, info is given about identification of the sample : ID, localization, weight, size, description and some characteristics such as radioactivity, type, quality.

This first section is the only one that appears when you create a sample. When you save it, other sections appear.

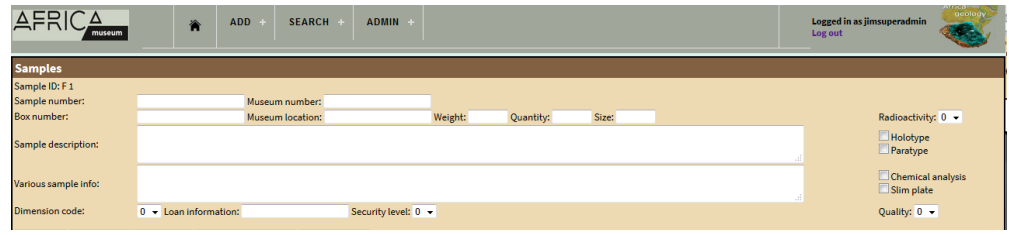

Figure 8. First section of the sample edit form.

● Second section contains a table with 5 tabulations : Mineralogy, Granulometry, Petrography, Magnetic susceptibility and Documentation.

In Mineralogy, you can add minerals without limit. Heavy minerals can also be added.

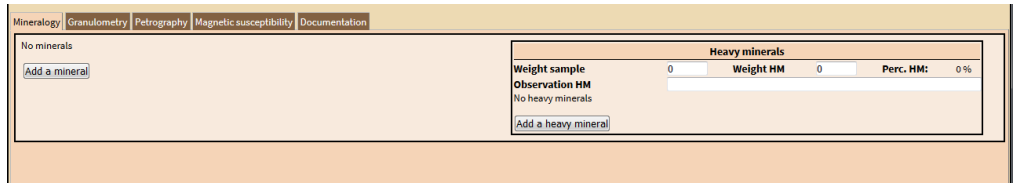

Figure 9. Second section of the sample edit form. Tab "Mineralogy" with buttons to add minerals.

Click on buttons "Add a mineral" or "Add a heavy mineral" to enter data. Name of the mineral has to be entered and a grade (quantity). For heavy minerals, type, amount of grains and observation can be entered.

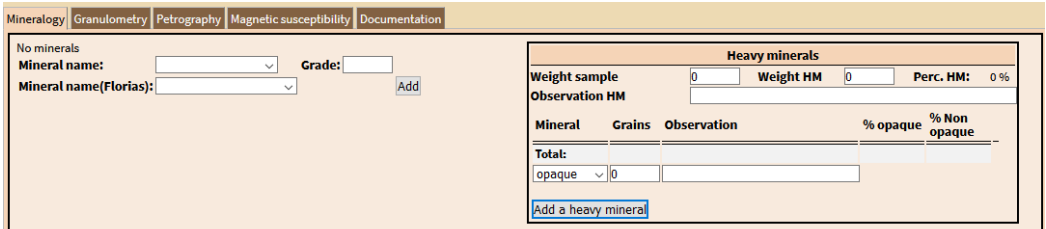

Figure 10. Second section of the sample edit form. Tab "Mineralogy" with fields to add minerals.

Each added mineral appears as a line in a table where grade can be modified. An example of a sample with heavy minerals is given in figure 11. Percentage of opaque and non-opaque minerals is automatically calculated.

| <b>Samples</b>     |                      |       |                          |                         |                                                                           |               |                                      |           |                       |                           |            |                       |        |           |                          |                                                |
|--------------------|----------------------|-------|--------------------------|-------------------------|---------------------------------------------------------------------------|---------------|--------------------------------------|-----------|-----------------------|---------------------------|------------|-----------------------|--------|-----------|--------------------------|------------------------------------------------|
|                    | Sample ID: F 2001    |       |                          |                         |                                                                           |               |                                      |           |                       |                           |            |                       |        |           |                          |                                                |
|                    | Sample number:       |       | jim002                   |                         | Museum number:                                                            |               |                                      |           |                       |                           |            |                       |        |           |                          |                                                |
| <b>Box number:</b> |                      |       | $18 - b - 3$             |                         | Museum location: allemagne gst eifel                                      |               | Weight:                              |           | Quantity:             | Size:                     |            |                       |        |           |                          | Radioactivity: $2 \rightarrow$                 |
|                    | Sample description:  |       | z                        |                         |                                                                           |               |                                      |           |                       |                           |            |                       |        |           | Holotype<br>Paratype     |                                                |
|                    | Various sample info: |       |                          |                         |                                                                           |               |                                      |           |                       |                           |            |                       |        |           | Slim plate               | Chemical analysis                              |
|                    | Dimension code:      |       |                          | $0 -$ Loan information: |                                                                           |               | Security level: 0 v                  |           |                       |                           |            |                       |        |           | Quality: $0 \rightarrow$ |                                                |
|                    |                      |       |                          |                         |                                                                           |               |                                      |           |                       |                           |            |                       |        |           |                          |                                                |
| ID.                | <b>Name</b>          | Grade | Rank                     | Formula                 | Mineralogy Granulometry Petrography Magnetic susceptibility Documentation | <b>Parent</b> |                                      |           |                       |                           |            | <b>Heavy minerals</b> |        |           |                          |                                                |
|                    | 423 acanthite 2      |       | mineral                  | Ag <sub>2</sub> S       |                                                                           |               | sulfide, sulfides(FL)                | $\bullet$ | <b>Weight sample</b>  |                           | 54.000     | <b>Weight HM</b>      | 12.000 | Perc. HM: |                          | 22.222.96                                      |
| 425                | adamite 2            |       | mineral                  | $Zn_2(AsO_4)(OH)$       |                                                                           |               | arsenate, arsenates(FL) <sup>3</sup> |           | <b>Observation HM</b> |                           | test poids |                       |        |           |                          |                                                |
|                    | 431 agate            | 5     | mineral SiO <sub>2</sub> |                         |                                                                           | quartz        |                                      | $\bullet$ | <b>Mineral</b>        | <b>Grains Observation</b> |            |                       |        | % opaque  | % Non<br>opaque          |                                                |
|                    | Add a mineral        |       |                          |                         |                                                                           |               |                                      |           | <b>Total:</b>         | 38                        |            |                       |        | 21.05%    | 78.95%                   |                                                |
|                    |                      |       |                          |                         |                                                                           |               |                                      |           | opaque<br>$\bullet$   | 8                         |            |                       |        | 100%      |                          | $\boldsymbol{c}$                               |
|                    |                      |       |                          |                         |                                                                           |               |                                      |           | staurotide $-15$      |                           |            |                       |        |           | 50.00%                   | $\bullet$                                      |
|                    |                      |       |                          |                         |                                                                           |               |                                      |           | tourmaline $-11$      |                           |            |                       |        |           | 36.67%                   | $\boldsymbol{\omega}$<br>$\boldsymbol{\omega}$ |

Figure 11. Example of sample form filled with minerals.

Second tabulation is Granulometry : detailed info can be given about size of the grains

| <b>Samples</b>                                                            |                |              |                         |       |                                      |        |                     |        |         |            |      |       |        |                          |                                 |
|---------------------------------------------------------------------------|----------------|--------------|-------------------------|-------|--------------------------------------|--------|---------------------|--------|---------|------------|------|-------|--------|--------------------------|---------------------------------|
| Sample ID: F 2001                                                         |                |              |                         |       |                                      |        |                     |        |         |            |      |       |        |                          |                                 |
| Sample number:                                                            |                | jim002       |                         |       | Museum number:                       |        |                     |        |         |            |      |       |        |                          |                                 |
| <b>Box number:</b>                                                        |                | $18 - b - 3$ |                         |       | Museum location: allemagne gst eifel |        |                     |        | Weight: | Quantity:  |      | Size: |        |                          | Radioactivity: 2 -              |
| Sample description:                                                       |                | z            |                         |       |                                      |        |                     |        |         |            |      |       |        |                          | Holotype<br>Paratype            |
| Various sample info:                                                      |                |              |                         |       |                                      |        |                     |        |         |            |      |       |        |                          | Chemical analysis<br>Slim plate |
| <b>Dimension code:</b>                                                    |                |              | $0 -$ Loan information: |       |                                      |        | Security level: 0 - |        |         |            |      |       |        |                          | Quality: $0 -$                  |
| Mineralogy Granulometry Petrography Magnetic susceptibility Documentation |                |              |                         |       |                                      |        |                     |        |         |            |      |       |        |                          |                                 |
| Weight<br>tot.                                                            | Weight<br>sand | >2000        | $2000$                  | 1400  | 1000                                 | $-710$ | $<$ 500             | $-355$ | $-250$  | $\leq 180$ | 125  | $-90$ | $5-63$ | <b>Description</b>       | <b>Date</b>                     |
| 32.25                                                                     | 12.36          | 0.00         | 0.00                    | 14.14 | 25.30                                | 14.60  | 0.00                | 0.00   | 0.00    | 0.00       | 0.00 | 0.00  | 0.00   | test granulon dans F2001 | 01 / 30 / 2019 3 3              |
|                                                                           |                |              |                         |       |                                      |        |                     |        |         |            |      |       |        |                          |                                 |
|                                                                           |                |              |                         |       |                                      |        |                     |        |         |            |      |       |        |                          |                                 |

Figure 12. Second section of the sample edit form. Tab "Granulometry"

No data exists up to now in Petrography. Magnetic susceptibility data can be entered in the fourth tab. Some calculations as average are done automatically. A last tab, Documentation, is still to be developed.

| <b>Samples</b>                                                            |                            |                                      |                     |         |                 |                 |                 |                 |                                 |
|---------------------------------------------------------------------------|----------------------------|--------------------------------------|---------------------|---------|-----------------|-----------------|-----------------|-----------------|---------------------------------|
| Sample ID: F 2001                                                         |                            |                                      |                     |         |                 |                 |                 |                 |                                 |
| Sample number:                                                            | jim002                     | Museum number:                       |                     |         |                 |                 |                 |                 |                                 |
| Box number:                                                               | $18 - b - 3$               | Museum location: allemagne gst eifel |                     | Weight: | Quantity:       | Size:           |                 |                 | Radioactivity: 2 -              |
| Sample description:                                                       | $\mathbf{z}$               |                                      |                     |         |                 |                 |                 |                 | Holotype<br>Paratype            |
| Various sample info:                                                      |                            |                                      |                     |         |                 |                 |                 |                 | Chemical analysis<br>Slim plate |
| <b>Dimension code:</b>                                                    | $0 \div$ Loan information: |                                      | Security level: 0 - |         |                 |                 |                 |                 | Quality: $0 \rightarrow$        |
| Mineralogy Granulometry Petrography Magnetic susceptibility Documentation |                            |                                      |                     |         |                 |                 |                 |                 |                                 |
| Weight                                                                    | $\delta$ e10<br>Average    | <b>Mesure 1</b>                      | <b>Mesure 2</b>     |         | <b>Mesure 3</b> | <b>Mesure 4</b> | <b>Mesure 5</b> | <b>Mesure 6</b> | <b>Exponent</b>                 |
| 23.50<br>96.88                                                            | 22.77                      | 26.00                                | 20.30               |         | 22.00           | 0.00            | 0.00            | 0.00            | $\bullet$<br>$-5$               |
|                                                                           |                            |                                      |                     |         |                 |                 |                 |                 |                                 |
|                                                                           |                            |                                      |                     |         |                 |                 |                 |                 |                                 |

Figure 13. Second section of the sample edit form. Tab "Magnetic susceptibility"

The third and last section is about contributions. You can here add a contribution by clicking on the "Add" button and choosing a type and a year. With that selection, a third field appears with a list of contribution ID already filtered by type and year. Choose an ID to add it to the sample.

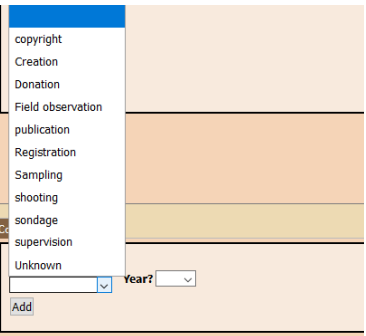

Figure 14. First fields of the section Contributions of the sample edit form*.*

| Type?                    |                                                |
|--------------------------|------------------------------------------------|
| Creation<br>$\checkmark$ | Year? $2019 -$                                 |
|                          | ID? 50098 -- Creation -- 04/07/2019 -- 2019 -> |
| Add                      |                                                |

Figure 15. Fields for the section Contributions.

| <b>Contributions</b> |                    |             |           |           |                    |              |                 |              |                                                   |
|----------------------|--------------------|-------------|-----------|-----------|--------------------|--------------|-----------------|--------------|---------------------------------------------------|
| <b>IID</b><br>. .    | <b>Type</b>        | <b>Date</b> | Year      | <b>ID</b> | <b>Contributor</b> | Role(order)  | <b>Function</b> | <b>Title</b> | <b>Status Institute</b>                           |
| 7188                 | publication        |             | 2002 2646 |           | anonymous          | publisher(0) |                 |              | Direction Générale des Mines et de<br>la Géologie |
|                      | Add a contribution |             |           |           |                    |              |                 |              |                                                   |

Figure 16. Section Contributions.

#### <span id="page-9-0"></span>**4.5.2 Search a sample**

The Search sample form can make a search in the sample main info, in the minerals or heavy minerals. When you click on Search, the results are displayed below, with a pagination. Results can be sorted by any column, by clicking on the column header and documents can be opened for viewing by clicking on one of the third first columns, and for editing by clicking on the icon of the last column.

| $\triangle$ $\equiv$ $\equiv$ $\cap$ $\triangle$ | 徻<br>museum                        | <b>SEARCH</b><br><b>ADD</b> | <b>ADMIN</b>                                    |                                                                                                    | Africa<br>geolo<br>Logged in as jimsuperadmin<br>Log out |
|--------------------------------------------------|------------------------------------|-----------------------------|-------------------------------------------------|----------------------------------------------------------------------------------------------------|----------------------------------------------------------|
| <b>General</b>                                   |                                    |                             |                                                 |                                                                                                    |                                                          |
| <b>Collection:</b>                               | Mineralogy +                       | <b>Museum number:</b>       |                                                 | <b>Radioactivity:</b><br>All +                                                                                    | $\Box$<br>Holotype:                                      |
| Sample ID:                                       |                                    | <b>Museum location:</b>     |                                                 | $\Box$<br>Slimplate:                                                                                              | $\Box$<br>Paratype:                                      |
| Sample code:                                     |                                    | <b>Box number:</b>          |                                                 | Chemical<br>$\begin{array}{ccc} \hline \end{array}$<br>analysis:                                                  |                                                          |
| <b>Description:</b>                              | white                              |                             |                                                 | <b>Various info:</b>                                                                                              |                                                          |
| Weight:                                          |                                    | Size:                       |                                                 | $All -$<br><b>Security level:</b>                                                                                 | Loan info:                                               |
| <b>Dimension code:</b>                           | All +                              | <b>Quality:</b>             | All +                                           |                                                                                                    |                                                          |
| <b>Minerals</b>                                  |                                    |                             |                                                 | Litho                                                                                                    |                                                          |
| ID mineral:                                      |                                    | Grade:                      | All -                                           | <b>Heavy mineral:</b><br>All<br>$\overline{\phantom{a}}$                                                          | Nbr of min. grains:<br>From<br>to                        |
| Class:                                           | All                                | <b>Group:</b><br>$\bullet$  | All                                             | <b>HM Weight:</b><br>From<br>to                                                                                   | $\Box$<br>Granulom. data:                                |
| <b>Mineral:</b>                                  | quartz<br>$\overline{\phantom{a}}$ | <b>Mineral formula:</b>     |                                                 | <b>Magnetic susceptib.:</b><br>All                                                                                | <b>Observation:</b>                                      |
| Search<br><b>Results:</b>                        | 1013 records                       |                             |                                                 |                                                                                                    | Nbr of results by page: $10 -$                           |
| Coll.<br>٨<br>ID.                                | Code<br>Δ                          | <b>lineral</b>              | <b>Heavy</b><br>Formula<br>mineral <sup>1</sup> | HМ<br><b>Sample</b><br>$\mathbb{A}$ :<br><b>Observati</b><br>Magnet. <sup>4</sup><br>Type 4<br>description<br>on. | <b>Loan info</b><br>Granul. A<br>┳                       |
| M<br>$\mathbf{1}$                                |                                    | quartz                      | SiO <sub>2</sub>                                | vein debris, mixed<br>ore                                                                                         | R                                                        |
| м<br>$\mathcal{P}$                               |                                    | quartz                      | SiO <sub>2</sub>                                | vein debris                                                                                                    | R                                                        |
| М<br>4                                           |                                    | quartz                      | SiO <sub>2</sub>                                | white block                                                                                                    | R<br>R                                                   |
| М<br>5<br>М<br>14                                |                                    | quartz<br>quartz            | SiO <sub>2</sub><br>SiO <sub>2</sub>            | vein debris<br>veinlets in vein                                                                                   | R                                                        |
|                                                  |                                    |                             |                                                 | quartz<br>aggregates in vein                                                                                      |                                                          |
| М<br>15                                          |                                    | quartz                      | SiO <sub>2</sub>                                | quartz                                                                                                    | R                                                        |
| М<br>16                                          |                                    | quartz                      | SiO <sub>2</sub>                                | aggregates in vein<br>quartz                                                                                      | R                                                        |
| M<br>17                                          |                                    | quartz                      | SiO <sub>2</sub>                                | galena invisible in<br>quartz matrix                                                                              | R                                                        |
| М<br>18                                          |                                    | quartz                      | SiO <sub>2</sub>                                | aggregates in vein<br>quartz                                                                                      | R                                                        |
| м<br>19<br>$12345$ >>>                           |                                    | quartz                      | SiO <sub>2</sub>                                | aggregates in vein<br>quartz                                                                                      | Ø                                                        |

Figure 17. Form to search samples, with the results table.

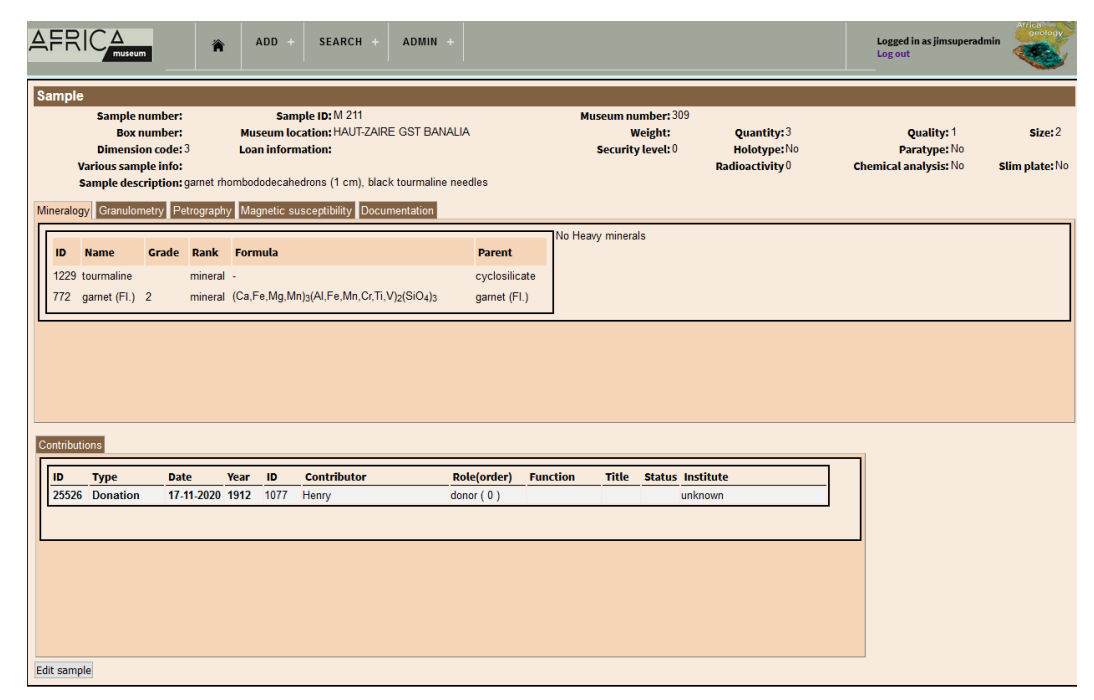

Figure 18. Example of sample in the view form.

### <span id="page-11-0"></span>**4.6 Contribution**

### <span id="page-11-1"></span>**4.6.1 Add a contribution**

Contributions can be very varied: it can be the publication of an article, the making of a map, the discovery of a sample,… This form gathers the type of contribution, a date and contributors (name, role, order in case of a publication). Click on "Add a contributor" to add people. In the table that appears, other info can be entered as the institution or function of the contributor.

| <b>AFRICA</b><br><b>ADD</b><br>省<br>museum                                              | <b>ADMIN</b><br><b>SEARCH</b>                                                                       |       |                      | Logged in as jimsuperadmin<br>Log out | Africa |
|-----------------------------------------------------------------------------------------|----------------------------------------------------------------------------------------------------|-------|----------------------|---------------------------------------|--------|
| <b>Contributions</b>                                                                    |                                                                                                    |       |                      |                                       |        |
| Contribution:<br>Type: a                                                                |                                                                                                    |       | Date: mm / dd / yyyy | Year: 2019 -                          |        |
| No contributor<br>Name:<br>or create a new one by leaving fields empty<br>Add<br>Create | copyright<br>Creation<br><b>Donation</b><br><b>Field observation</b><br>publication<br>Registration | Role: | Order:               |                                       |        |
|                                                                                         | Sampling<br>shooting                                                                                |       |                      |                                       |        |

Figure 19. "Add a contribution" form.

| <b>Contributions</b> |                          |             |              |                      |              |               |                          |                     |
|----------------------|--------------------------|-------------|--------------|----------------------|--------------|---------------|--------------------------|---------------------|
| Contribution: 13187  | <b>Type: publication</b> |             |              | Date: dd / mm / yyyy |              |               | Year: $2019 -$           |                     |
| <b>ID</b>            | <b>Name</b>              | <b>Role</b> | <b>Order</b> | <b>Function</b>      | <b>Title</b> | <b>Statut</b> | Institute                |                     |
|                      | Cabral.J.                | author      |              |                      |              |               | lunknown                 | o                   |
| 417<br>835           | Ferreiro da Silva, A.    | author      |              |                      |              |               | unknown                  | $\bullet$           |
| 1377                 | Luisa Ribeiro, M.        | author      |              |                      |              |               | unknown                  | $\bullet$           |
| 1857                 | Ribeiro, A.              | author      |              |                      |              |               | unknown                  | $\ddot{\mathbf{c}}$ |
| 3503                 | anonymous                | publisher   |              |                      |              |               | Servicos Geologicos de P | $\circ$             |

Figure 20. "Add a contribution" form with a list of contributors.

### <span id="page-11-2"></span>**4.6.2 Search a contribution**

Contributions can be searched in the contribution or the contributors data. As for the samples, results are displayed below with pagination and documents can be opened for viewing or editing.

| AFRI                    | museum                          | 谷             | <b>ADD</b> | <b>SEARCH</b>         |                      | <b>ADMIN</b>    |                                     |      |                      |    |                    | Logged in as jimsuperadmin<br>Log out | Africa<br>geology |
|-------------------------|---------------------------------|---------------|------------|-----------------------|----------------------|-----------------|-------------------------------------|------|----------------------|----|--------------------|---------------------------------------|-------------------|
| <b>Contribution</b>     |                                 |               |            |                       |                      |                 |                                     |      |                      |    |                    |                                       |                   |
| ID:                     |                                 | Type:         | All        | ۰                     | Year:                | $All -\bullet$  | Date:                               | from |                      | to |                    |                                       |                   |
| <b>Contributor</b>      |                                 |               |            |                       |                      |                 |                                     |      |                      |    |                    |                                       |                   |
| ID:                     |                                 | Name:         | All        |                       | $\blacktriangledown$ |                 |                                     |      |                      |    |                    |                                       |                   |
| Role:                   | All<br>$\overline{\phantom{a}}$ | Order:        |            |                       |                      |                 |                                     |      |                      |    |                    |                                       |                   |
|                         |                                 |               |            |                       |                      |                 |                                     |      |                      |    |                    |                                       |                   |
| Function: All           | ۰                               | Title:        | $All -$    |                       | Status:              | All             | $\overline{\phantom{a}}$ Institute: | All  |                      |    |                    |                                       | ۰                 |
| Search                  | <b>Results:</b>                 | 50244 records |            |                       |                      |                 |                                     |      |                      |    |                    | Nbr of results by page: $20 -$        |                   |
| <b>ID</b> contribution  | Type                            | <b>Date</b>   | Year       | <b>ID</b> contributor |                      | <b>Name</b>     | Role                                |      | <b>Function</b><br>۰ |    | <b>Status</b><br>ê | A Institute                           | ÷                 |
| $\mathbf{1}$            | Donation                        |               | $\bullet$  | 1045                  |                      | Hanon, M.       | donator                             |      |                      |    |                    | unknown                               | R                 |
| $\overline{\mathbf{2}}$ | Donation                        |               | o          | 1226                  |                      | Kazmin, V.      | donator                             |      |                      |    |                    | unknown                               | P.                |
| 3                       | Donation                        |               | $\bullet$  | 2085                  |                      | Talla Takan, F. | donator                             |      |                      |    |                    | Université de Yaoundé                 | R                 |
|                         | <b>Donation</b>                 |               | $\bullet$  | 2078                  |                      | Tack,L.         | donator                             |      |                      |    |                    | <b>MRAC</b>                           | P                 |
| 5                       | Donation                        |               | $\bullet$  | 809                   |                      | Fabre, J.       | donator                             |      |                      |    |                    | unknown                               | R                 |
| 6                       | <b>Donation</b>                 |               | $\bullet$  | 2078                  |                      | Tack,L.         | donator                             |      |                      |    |                    | <b>MRAC</b>                           | P                 |
| $\overline{7}$          | Donation                        |               | $\bullet$  | 2078                  |                      | Tack.L.         | donator                             |      |                      |    |                    | <b>MRAC</b>                           | R                 |
| 8                       | <b>Donation</b>                 | 14-11-2019    | 2019       | 105                   |                      | Anonymous       | donator                             |      |                      |    |                    | Servide des Echanges                  | P                 |
| 9                       | Donation                        |               | $\bullet$  | 77                    |                      | Anonymous       | donator                             |      |                      |    |                    | <b>GLCF</b>                           | R                 |
| 10                      | <b>Donation</b>                 |               | $\bullet$  | 77                    |                      | Anonymous       | donator                             |      |                      |    |                    | <b>GLCF</b>                           | $\rightarrow$     |
| 11                      | Donation                        |               | $\bullet$  | 77                    |                      | Anonymous       | donator                             |      |                      |    |                    | <b>GLCF</b>                           | R                 |
| 12                      | Donation                        |               | $\bullet$  | 77                    |                      | Anonymous       | donator                             |      |                      |    |                    | <b>GLCF</b>                           | P                 |
| 13                      | <b>Donation</b>                 |               | $\bullet$  | 77                    |                      | Anonymous       | donator                             |      |                      |    |                    | <b>GLCF</b>                           | R                 |
| 14                      | Donation                        |               | $\bullet$  | 77                    |                      | Anonymous       | donator                             |      |                      |    |                    | <b>GLCF</b>                           | P                 |
| 15                      | <b>Donation</b>                 |               | $\bullet$  | 77                    |                      | Anonymous       | donator                             |      |                      |    |                    | <b>GLCF</b>                           | R                 |
| 16                      | Donation                        |               | $\bullet$  | 68                    |                      | Anonymous       | donator                             |      |                      |    |                    | <b>DLRD-PAF</b>                       | R                 |
| 17                      | <b>Donation</b>                 |               | $\bullet$  | 68                    |                      | Anonymous       | donator                             |      |                      |    |                    | <b>DLRD-PAF</b>                       | R                 |
| 18                      | Donation                        |               | $\bullet$  | 68                    |                      | Anonymous       | donator                             |      |                      |    |                    | <b>DLRD-PAF</b>                       | $\mathbb{R}$      |
| 19                      | <b>Donation</b>                 |               | $\bullet$  | 68                    |                      | Anonymous       | donator                             |      |                      |    |                    | <b>DLRD-PAF</b>                       | R                 |
| 20                      | Donation                        |               | $\bullet$  | 68                    |                      | Anonymous       | donator                             |      |                      |    |                    | <b>DLRD-PAF</b>                       | $\mathbb{R}$      |

Figure 21. Search for contributions.

# <span id="page-12-0"></span>**4.7 Search in all modules**

Even if all modules have not yet been developed, a search in all modules has been developed. It has still to be improved and developed but a search can be done on samples, contributions, documents. Components of this big form come from each search form of the modules.

| 스트용                                                                          |                                 | <b>ADD</b>           | <b>SEARCH</b>            | <b>ADMIN</b>                        |                             |                                                                                                    |                      |                | Logged in as jimsuperadmin<br>Log out |
|------------------------------------------------------------------------------|---------------------------------|----------------------|--------------------------|-------------------------------------|-----------------------------|----------------------------------------------------------------------------------------------------|----------------------|----------------|---------------------------------------|
| <b>Samples</b>                                                               |                                 |                      |                          |                                     |                             |                                                                                                    |                      |                |                                       |
| <b>Collection:</b>                                                           | All<br>$\ddot{}$                |                      | <b>Museum number:</b>    |                                     |                             | <b>Radioactivity:</b>                                                                                            | All +                |                | $\Box$<br>Holotype:                   |
| Sample ID:                                                                   |                                 |                      | <b>Museum location:</b>  |                                     |                             | Slimplate:                                                                                                    | $\Box$               |                | $\Box$<br>Paratype:                   |
| Sample code:                                                                 |                                 |                      | <b>Box number:</b>       |                                     |                             | Chemical<br>analysis:                                                                                            | $\Box$               |                |                                       |
| <b>Description:</b>                                                          |                                 |                      |                          |                                     |                             | Various info:                                                                                                    |                      |                |                                       |
| Weight:                                                                      |                                 |                      | Size:                    |                                     |                             |                                                                                                    |                      |                |                                       |
| <b>Dimension code:</b>                                                       | $All -$                         |                      | <b>Quality:</b>          | $All -$                             |                             | <b>Security level:</b>                                                                                           | All +                |                | Loan info:                            |
| <b>Minerals</b>                                                              |                                 |                      |                          |                                     |                             | Litho                                                                                                    |                      |                |                                       |
| ID mineral:                                                                  |                                 |                      | Grade:                   | All +                               |                             | <b>Heavy mineral:</b>                                                                                            | All<br>٠             |                | Nbr of min. grains: From<br>to        |
| Class:                                                                       | All                             | ۰                    | Group:                   | All                                 | $\blacktriangledown$        | <b>HM Weight:</b>                                                                                                | From                 | $\mathsf{to}$  | n<br>Granulom. data:                  |
| <b>Mineral:</b>                                                              | All                             | ۰                    | <b>Mineral formula:</b>  |                                     |                             | <b>Magnetic susceptib.:</b>                                                                                      | All                  | $\mathbf{v}$   | <b>Observation:</b>                   |
| <b>Contribution</b>                                                          |                                 |                      |                          |                                     |                             |                                                                                                    |                      |                |                                       |
| ID:                                                                          | Type:                           | All                  | $\overline{\phantom{a}}$ |                                     | Year:                       | All<br>$\mathcal{A}$                                                                                             | Date:                | from           | to                                    |
| Contributor:                                                                 |                                 |                      |                          |                                     |                             |                                                                                                    |                      |                |                                       |
| ID:                                                                          | Name:                           | All                  |                          | $\overline{\phantom{a}}$            | Role:<br>Status:            | All                                                                                                    | Order:<br>Institute: |                |                                       |
| Function: All                                                                | $\overline{\phantom{a}}$ Title: | All v                |                          |                                     |                             | All                                                                                                    |                      | All            | $\overline{\phantom{a}}$              |
| <b>Documents</b>                                                             |                                 |                      |                          |                                     |                             |                                                                                                    |                      |                |                                       |
| ID:                                                                          |                                 | <b>Num Archive:</b>  |                          |                                     | Central num.:               |                                                                                                    |                      | Medium:        | All<br>$\blacktriangledown$           |
| <b>Filename:</b>                                                             |                                 | DocInfo:             |                          |                                     |                             |                                                                                                    |                      | Doc cartotype: | $All -$                               |
| <b>Locations</b>                                                             |                                 |                      |                          |                                     |                             |                                                                                                    |                      |                |                                       |
| ID:                                                                          |                                 | <b>Field mumber:</b> |                          |                                     | Place:                      |                                                                                                    |                      |                | Doc reference:                        |
| <b>Between</b><br>Latitude<br>Longitude<br><b>Between</b><br><b>Altitude</b> |                                 | and<br>and           | Loubome<br>e Noire<br>æ  | LÉKOUMOU<br><b>BOUENZA</b>          | Part<br>Nationa<br>AS-CONGO | <b>PLATFAUX</b><br>Djambala<br>Réserve de<br>Faune<br>Lefin<br>Protect<br><b>POOL</b><br>BRAZZAVILLE<br>Kinshasa |                      |                |                                       |
| Search                                                                       |                                 |                      |                          | Boma Matadi<br>Aerial with labels - |                             |                                                                                                    |                      |                | $\bullet$                             |

Figure 22. Form to search in all sections.

The different sections appear in the results : columns are grouped to show clearly the origin of the documents. For each section, main data are presented in the results table, with the ID and 2 or 3 more data. The edit icon in the last column will open the good document of the section.

#### BBR/175/A3 NaturalHeritage: The GeoDaRWIN module 15

|      | <b>Results:</b> |  |                      | 17261 records    |                    |                         |                |                  |                                |                                                             |             |  |                  |             |                            |                  |       | Nbr of results by page: $20 \sqrt{ }$ |               |
|------|-----------------|--|----------------------|------------------|--------------------|-------------------------|----------------|------------------|--------------------------------|-------------------------------------------------------------|-------------|--|------------------|-------------|----------------------------|------------------|-------|---------------------------------------|---------------|
| Coll |                 |  | <b>Contributions</b> |                  |                    |                         | <b>Samples</b> |                  |                                |                                                             |             |  | <b>Documents</b> |             |                            | <b>Locations</b> |       |                                       |               |
| ID.  |                 |  | $ID \triangle$ Type  | Date             | <b>Contributor</b> | ID A Code               |                | <b>Mineral</b>   | <b>Formula</b>                 | Descr.                                                      | <b>Type</b> |  | ID A Medium      | <b>Info</b> | $\triangle$ ID $\triangle$ | Lat.             | Long. | <b>Place</b>                          |               |
| м    |                 |  | 25310 Donation       | 17/11/2020 Cabra |                    | $\mathbf{1}$            |                | quartz           | SiO <sub>2</sub>               | vein debris.<br>mixed ore                                   |             |  |                  |             |                            |                  |       |                                       | $\rightarrow$ |
| М    |                 |  | 25311 Registration   | 15/09/1997 Cabra |                    | $\overline{2}$          |                | quartz           | SiO <sub>2</sub>               | vein debris                                                 |             |  |                  |             |                            |                  |       |                                       | <b>Dr</b>     |
| м    |                 |  | 25312 Donation       | 17/11/2020 Cabra |                    | $\overline{2}$          |                | quartz           | SiO <sub>2</sub>               | vein debris                                                 |             |  |                  |             |                            |                  |       |                                       | $\rightarrow$ |
| М    |                 |  | 25313 Donation       | 17/11/2020 Cabra |                    | $\overline{\mathbf{3}}$ |                | unspecified(Fl.) |                                | fragments of<br>indigenous<br>bowl                          |             |  |                  |             |                            |                  |       |                                       | R             |
| М    |                 |  | 25314 Registration   | 15/09/1997 Cabra |                    | 3                       |                | unspecified(Fl.) |                                | fragments of<br>indigenous<br>bowl                          |             |  |                  |             |                            |                  |       |                                       | $\rightarrow$ |
| м    |                 |  | 25315 Donation       | 17/11/2020 Cabra |                    | 4                       |                | quartz           | SiO <sub>2</sub>               | white block                                                 |             |  |                  |             |                            |                  |       |                                       | R             |
| М    |                 |  | 25316 Donation       | 17/11/2020 Cabra |                    | 5                       |                | quartz           | SiO <sub>2</sub>               | vein debris                                                 |             |  |                  |             |                            |                  |       |                                       | $\rightarrow$ |
| М    |                 |  | 25317 Donation       | 17/11/2020 Cabra |                    | 6                       |                | copper           | Cu                             | plates from a<br>foundry                                    |             |  |                  |             |                            |                  |       |                                       | <b>Dr</b>     |
| М    |                 |  | 25318 Donation       | 17/11/2020 Cabra |                    | $\overline{7}$          |                | hematite         | Fe <sub>2</sub> O <sub>3</sub> | pyrite<br>aggregates in<br>microcrystalline<br>hematite     |             |  |                  |             |                            |                  |       |                                       | $\rightarrow$ |
| М    |                 |  | 25318 Donation       | 17/11/2020 Cabra |                    | $\mathbf{7}$            |                | pyrite           | FeS <sub>2</sub>               | pyrite<br>aggregates in<br>microcrystalline<br>hematite     |             |  |                  |             |                            |                  |       |                                       | P             |
| М    |                 |  | 25319 Donation       | 17/11/2020 Cabra |                    | 8                       |                | hematite         | Fe <sub>2</sub> O <sub>3</sub> | pyrite crystals<br>and aggregates<br>in iron oxide<br>matri |             |  |                  |             |                            |                  |       |                                       | $\Rightarrow$ |
| м    |                 |  | 25319 Donation       | 17/11/2020 Cabra |                    | 8                       |                | pyrite           | FeS <sub>2</sub>               | pyrite crystals<br>and aggregates<br>in iron oxide<br>matri |             |  |                  |             |                            |                  |       |                                       | R             |

Figure 23. Results of a search in all forms.

### <span id="page-14-0"></span>**4.8 Admin – Add a user**

Each section of the database will be accessed with different rights. A user will get access to the samples for example but no access or read access to the documents. Access will be defined by roles given for each user.

In each collection, other roles will be attributed to users to refine access: curator, validator, encoder, viewer, collection manager.

A user form contains the following fields:

- $\bullet$  ID,
- username,
- first and last name,
- email,
- password role
- a checkbox to enable or disable the user.

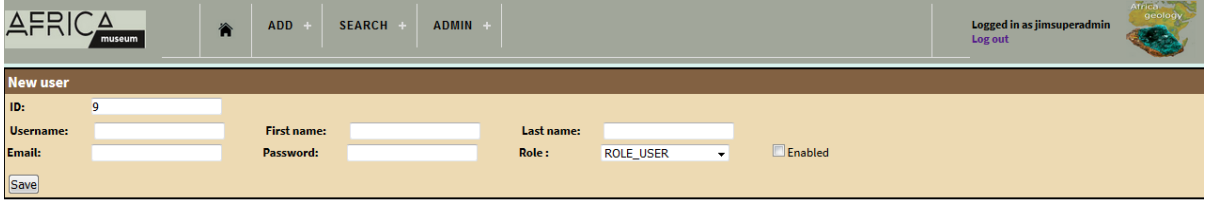

Figure 24. Form to add a user.

Users will be presented in a table to get an overview of their rights, as shown in figure 25.

|                        |                                | museum                       | Log out       | Africa -<br>geolog<br>Logged in as jimsuperadmin |                             |                     |                                                   |  |  |  |  |  |  |
|------------------------|--------------------------------|------------------------------|---------------|--------------------------------------------------|-----------------------------|---------------------|---------------------------------------------------|--|--|--|--|--|--|
| Liste des utilisateurs |                                |                              |               |                                                  |                             |                     |                                                   |  |  |  |  |  |  |
|                        | <b>First name</b><br><b>ID</b> | Last name<br><b>Username</b> |               | <b>Email</b>                                     | <b>Roles in collections</b> | <b>Last login</b>   | <b>Password requested</b><br><b>Enabled</b><br>at |  |  |  |  |  |  |
|                        | iim.                           | <b>User</b>                  | jimherp       | jimuser@hotmail.com                              | <b>ROLE USER</b>            | 05-12-2019 12:09:41 | $\rightarrow$<br>Yes                              |  |  |  |  |  |  |
|                        | iim.                           | admin                        | jimadmin      | jimadmin@hotmail.com                             | <b>ROLE ADMIN</b>           | 05-12-2019 11:26:31 | $\mathbb{R}$<br>Yes                               |  |  |  |  |  |  |
|                        | jim.                           | superadmin                   | jimsuperadmin | jimsuperadmin@hotmail.com                        | <b>ROLE SUPER ADMIN</b>     | 05-03-2020 09:49:46 | $\rightarrow$<br>Yes                              |  |  |  |  |  |  |
|                        | Aimé                           | Luboya                       | Aluboya       | lubova.aime@africamuseum.be                      | <b>ROLE USER</b>            | 05-03-2020 10:11:21 | $\rightarrow$<br><b>No</b>                        |  |  |  |  |  |  |
|                        | Pascale                        | Lahogue                      | plahogue      | pascale.lahogue@africamuseum.be                  | <b>ROLE SUPER ADMIN</b>     | 06-01-2020 11:15:57 | $\mathbb{R}$<br>Yes                               |  |  |  |  |  |  |
|                        | Evelyne<br>6                   | <b>Gilles</b>                | egilles       | evelyne.gilles@africamuseum.be                   | <b>ROLE ADMIN</b>           | 05-03-2020 10:11:21 | $\mathbb{R}$<br>Yes                               |  |  |  |  |  |  |
|                        | <b>Nathalie</b>                | <b>Andries</b>               | nandries      | nathalie.andries@africamuseum.be                 | <b>ROLE ADMIN</b>           | 05-03-2020 10:11:21 | $\mathbb{R}$<br>Yes                               |  |  |  |  |  |  |
|                        | <b>Florias</b>                 | <b>Mees</b>                  | fmees         | florias.mees@africamuseum.be                     | <b>ROLE ADMIN</b>           | 05-03-2020 10:11:21 | $\mathbb{R}$<br>Yes                               |  |  |  |  |  |  |

Figure 25. Listing of users

# <span id="page-15-0"></span>**4.9 Add a collection**

A simple form allows one to create a collection, with related persons and their rights.

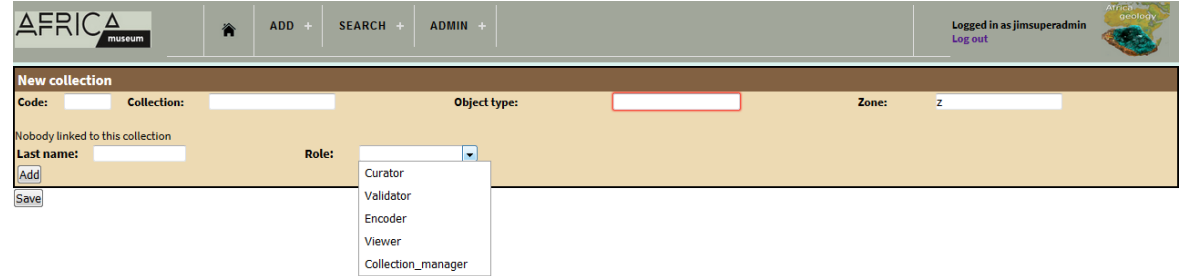

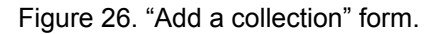

|                        | AFRICA<br>museum    | Logged in as jimsuperadmin<br>Log out | Africa.<br>Geology |                     |                                    |                     |                    |               |  |  |  |  |  |
|------------------------|---------------------|---------------------------------------|--------------------|---------------------|------------------------------------|---------------------|--------------------|---------------|--|--|--|--|--|
| <b>Collection edit</b> |                     |                                       |                    |                     |                                    |                     |                    |               |  |  |  |  |  |
| ID:                    | Code: A             | <b>Collection:</b>                    | Aerial photo       | <b>Object type:</b> | photo aériennes                    |                     | Zone:              | document/vert |  |  |  |  |  |
|                        |                     |                                       |                    |                     |                                    |                     |                    |               |  |  |  |  |  |
| <b>ID</b>              | <b>Username</b>     | <b>First name</b>                     |                    | <b>Last name</b>    | <b>Email</b>                       | <b>Enabled</b> Role |                    |               |  |  |  |  |  |
| $\vert$ <sub>3</sub>   | jimsuperadmin       | <i>jim</i>                            |                    | superadmin          | jimsuperadmin@hotmail.com          | yes                 | Collection_manager | ø             |  |  |  |  |  |
| 6                      | egilles             | <b>Evelyne</b>                        |                    | <b>Gilles</b>       | evelyne.gilles@africamuseum.be yes |                     | Encoder            | ణ             |  |  |  |  |  |
| 5                      | Pascale<br>plahogue |                                       |                    | Lahogue             | pascale.lahogue@africamuseum.beyes |                     | Curator            | o             |  |  |  |  |  |
| Add a user<br>Save     |                     |                                       |                    |                     |                                    |                     |                    |               |  |  |  |  |  |

Figure 27. "Add a collection" form with responsibles.

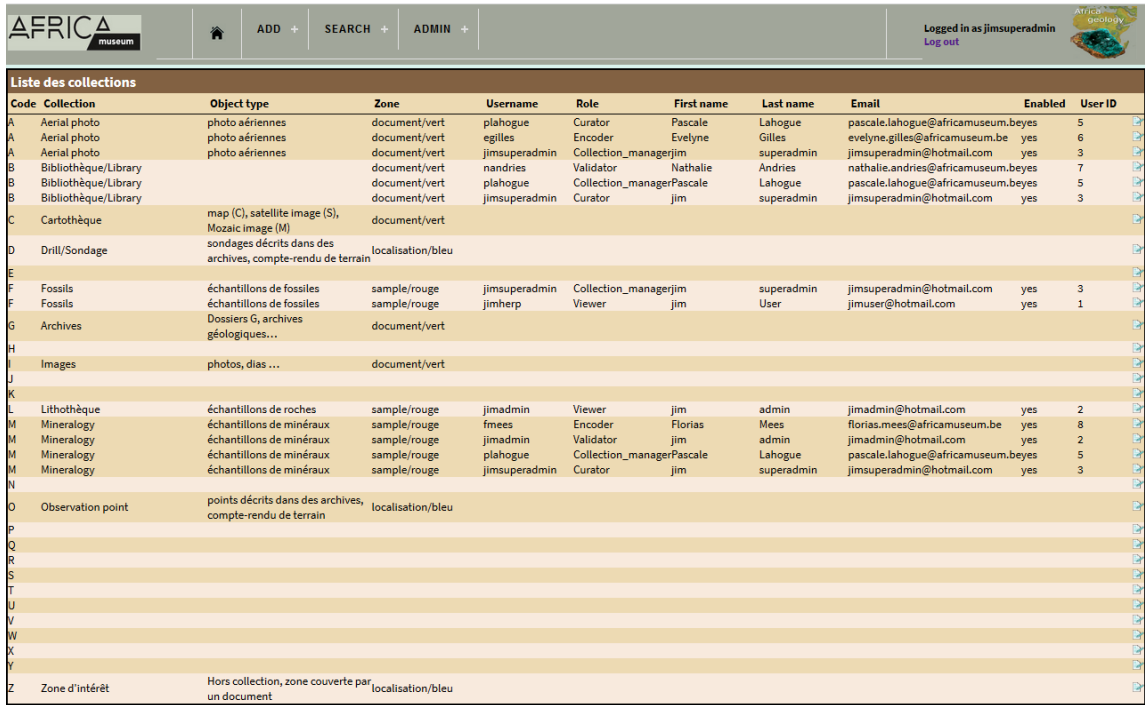

A list of collections will summarize all info about each collection.

Figure 28. Listing of the collections.

# <span id="page-16-0"></span>**5. DISSEMINATION AND VALORISATION**

This new database has been presented to scientists at the international conference Biodiversity Next organized mainly by Biodiversity Information standards (TDWG), Consortium of European Taxonomic Facilities (CETAF), Distributed System of Scientific Collections (DISSCo), Global Biodiversity Information Facility (GBIF), Naturalis Biodiversity Center of Leiden.

A poster has been presented during the 4 days of the conference in Leiden, The Netherlands, from 22 to 25 of October 2019. The conference gathered more than 700 scientists in biodiversity, coming from 77 countries.

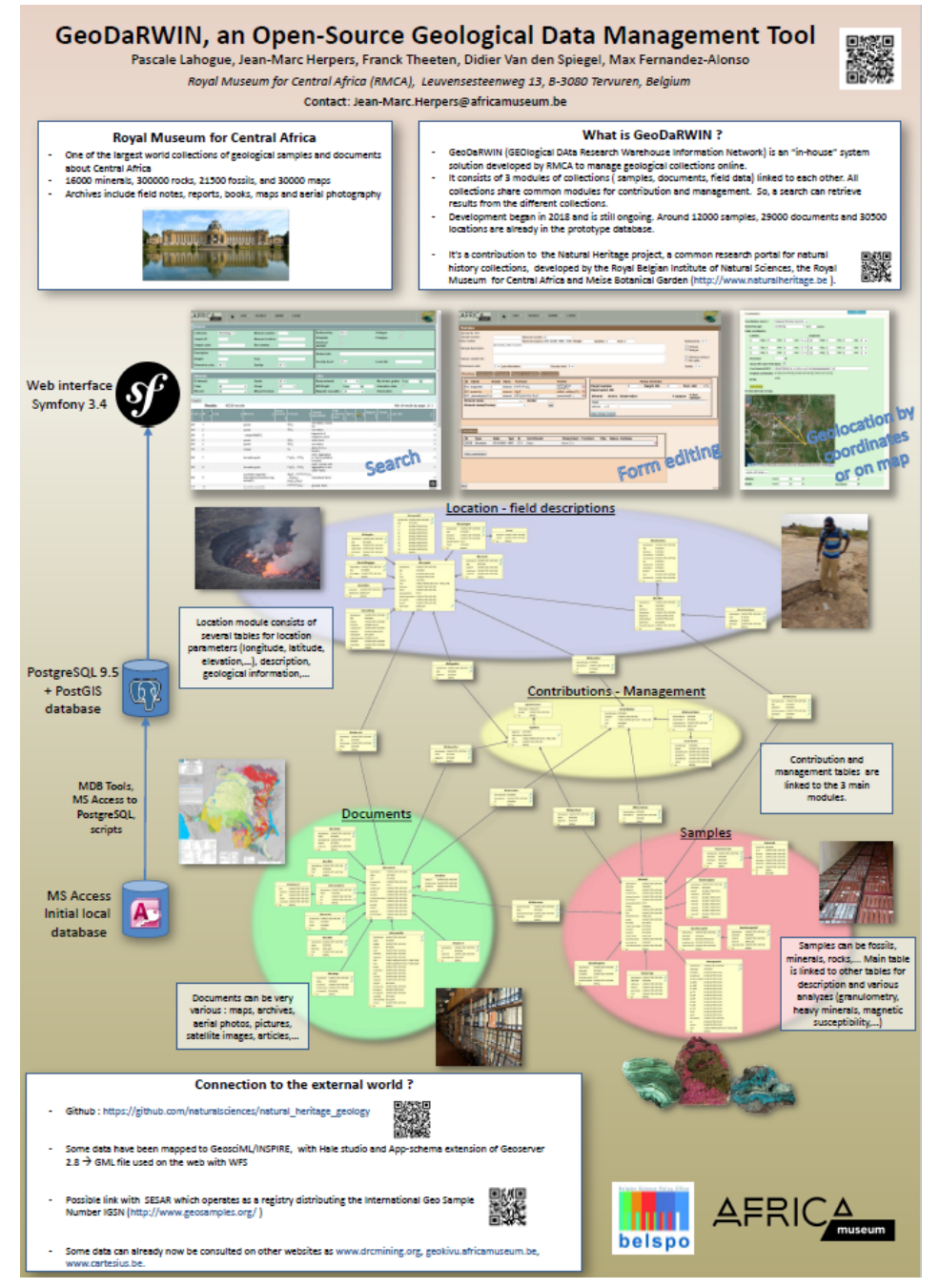

Figure 29. Poster presented at Biodiversity Next in Leiden, 22-25 October 2019

### <span id="page-17-0"></span>**6. PUBLICATIONS**

A publication has been done after the conference Biodiversity Next, on basis of the poster of GeoDarwin presented during the conference : "GeoDarwin, an Open-Source Geological Data Management Tool", with authors Pascale Lahogue , Jean-Marc Herpers , Franck Theeten , Didier Van den Spiegel. It has been done in the Biodiversity Information Science and Standards 3: e35946. https://doi.org/10.3897/biss.3.35946

Authors : Jean-Marc Herpers & Pascale Lahogue, Franck Theeten and Didier Van den Spiegel